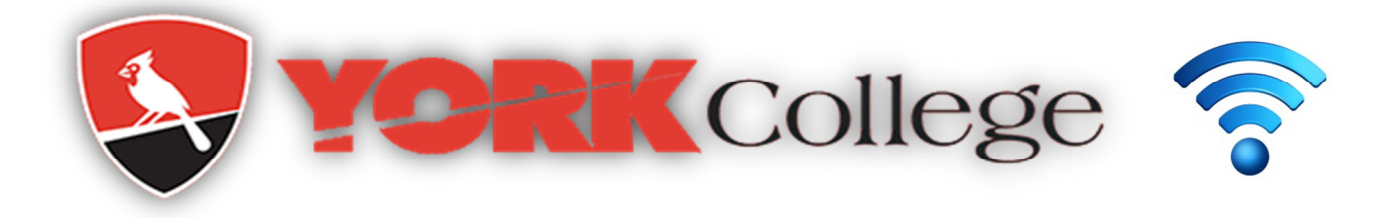

## **Preparing Your Wireless Device**

Depending on your device, use any of the below instructions:

- 1. **Smart Phone / Tablet**: Remove the old **YCWIFI** connections. When you will be on campus connect to **YCWIFI** with your YORK network account (username/password).
- 2. **Windows Laptop/ MAC Book**: Remove any old **YCWIFI** wireless profile. Download **ClearPass OnGuard Agent** from York College VPN home page. Log in to York College VPN. On home page, click  the **York College Aruba ClearPass Agent** bookmark. ClearPass agent download page will appear. Download the agent that corresponds to your device. Install the Agent with all defaults. When you are on campus connect to **YCWIFI** with your York College network account (username/password). Ignore any warning when connecting. (Please note there may be a time delay while the ClearPass agent installs)

 **VPN link for student** https://vpn.york.cuny.edu/student

 **VPN link for Faculty/Staff https://vpn.york.cuny.edu**

 3. **ChromeBook/Linux Laptop:** Remove any old **YCWIFI** wireless profile. When you will be on campus connect to **YCWIFI** with your YORK credential (username/password).

 If you run into any challenges with this please contact our Service Desk at Ext. 5311 or submit a YConnect ticket on our Self Service Portal. For additional information on this go to https://www.york.cuny.edu/it/network-access/wireless-connections-on-campus